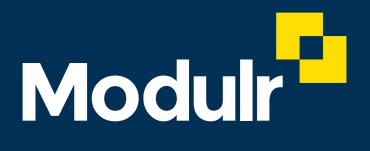

**GUIDE DOCUMENTATION** 

## Make a payment

How to make a payment to an existing beneficiary

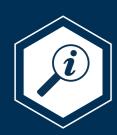

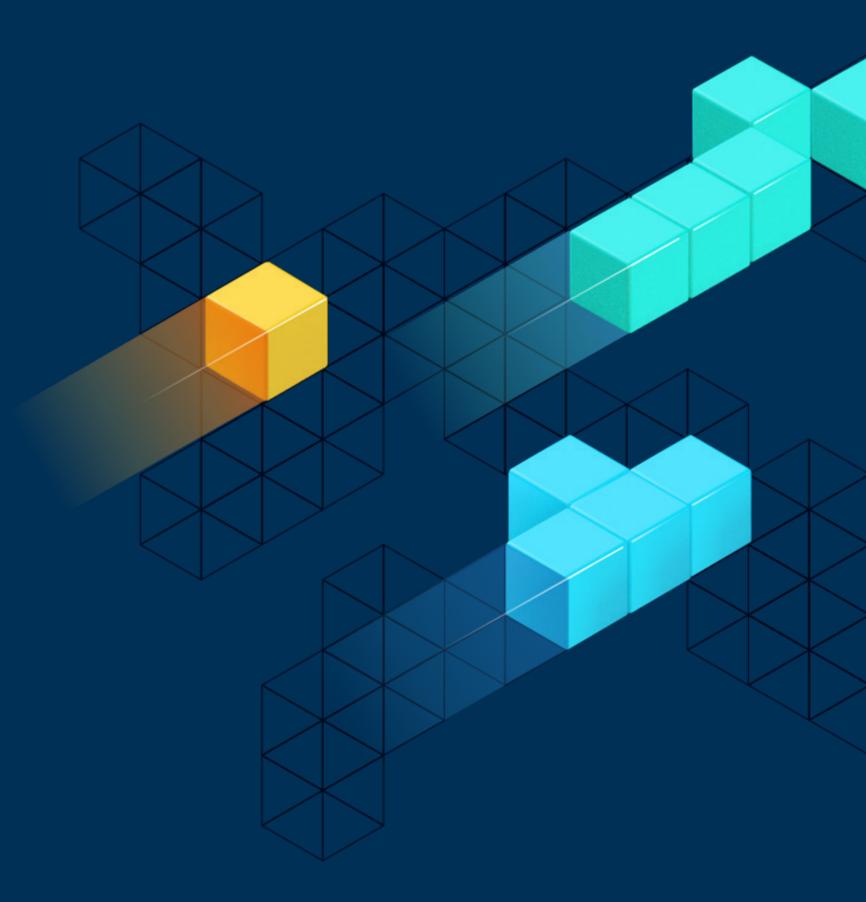

Accounts select an account to view 2

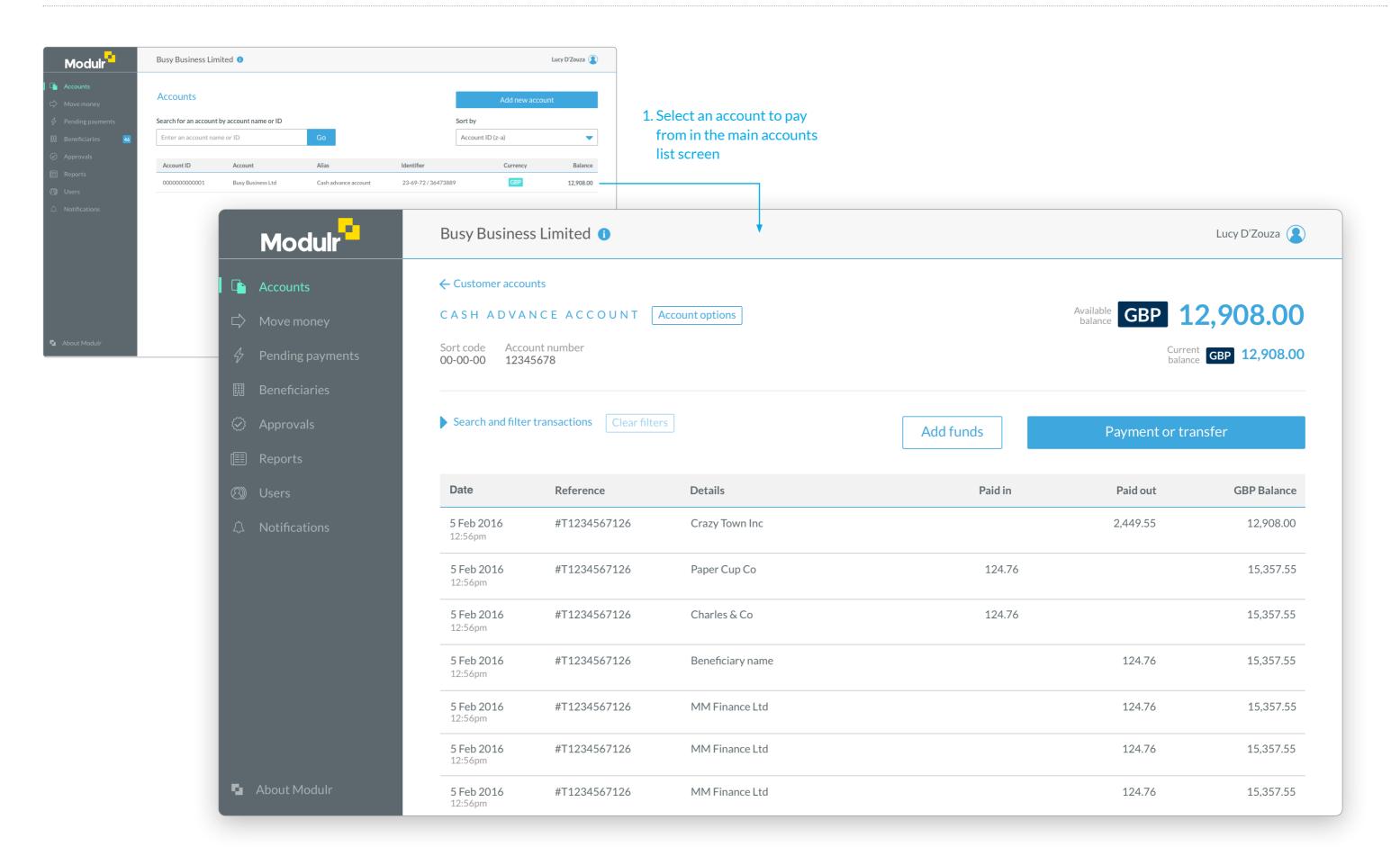

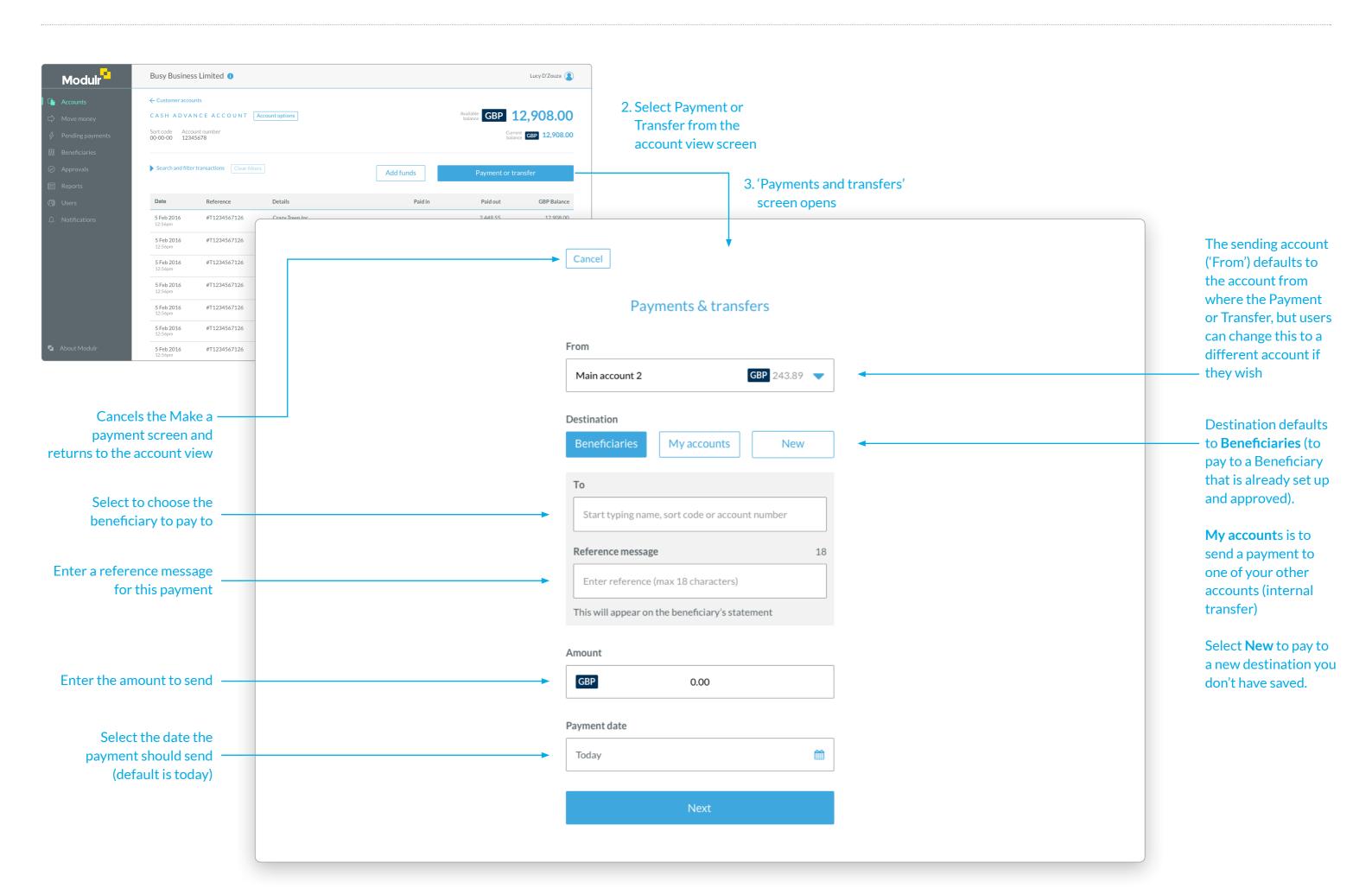

Payment summary 4

A summary of the payment setup so the user can check the details before executing

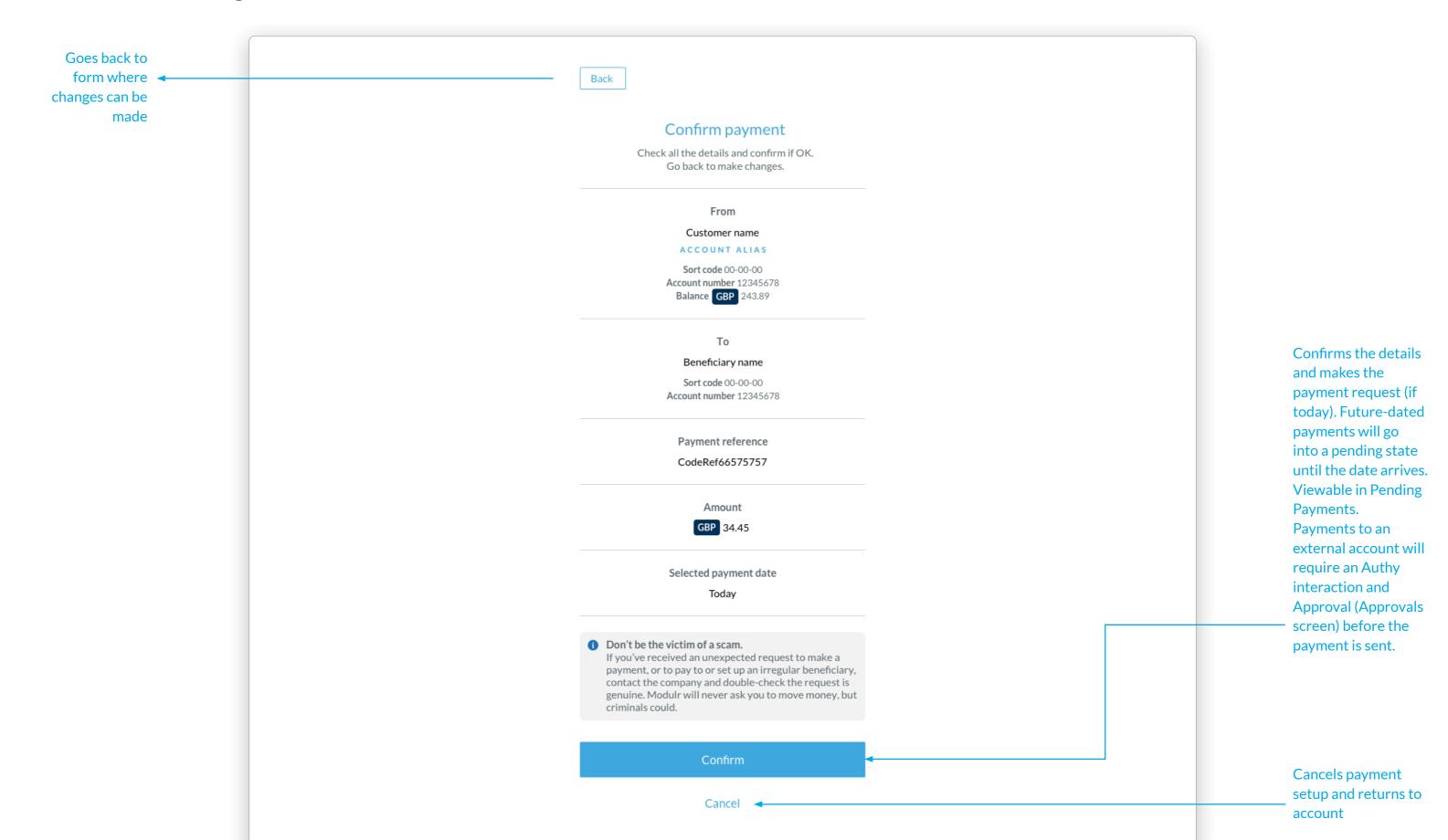

Users will see a screen after the payment has been executed with details of the payment's status eg Awaiting approval. Other statuses may be Complete, Processing or Pending depending on the scenario. In the event of an error, the user will be notified here and the payment won't have sent.

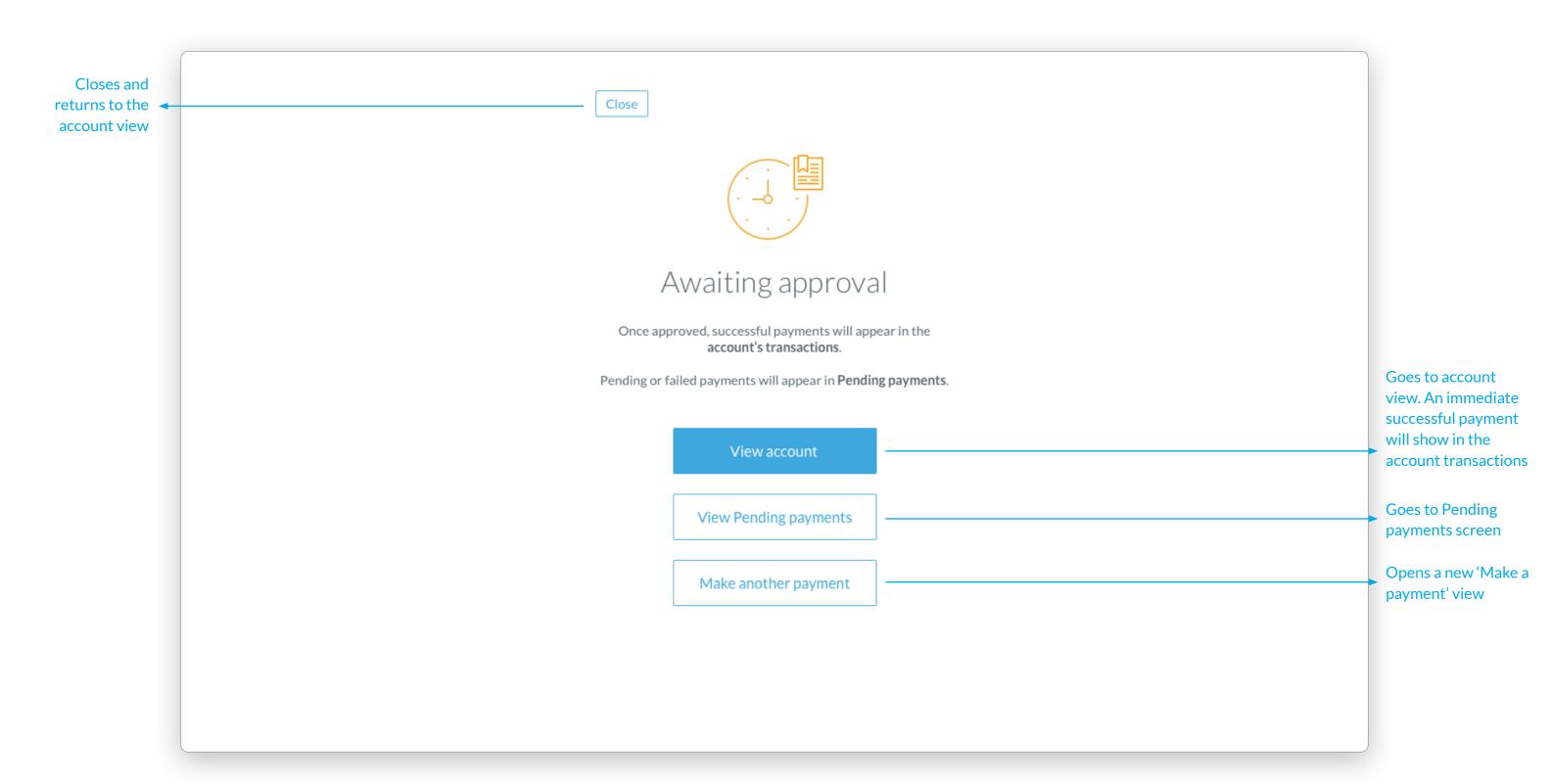

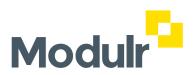